To download MS Project:

- 1. Go to the [Microsoft](https://portal.azure.com/#view/Microsoft_Azure_Education/EducationMenuBlade/%7E/overview) Azure Portal
- 2. Credentials will be verified click the box to agree to the terms and continue

Follow the screenshots below:

3. Click "Software" in the middle menu:

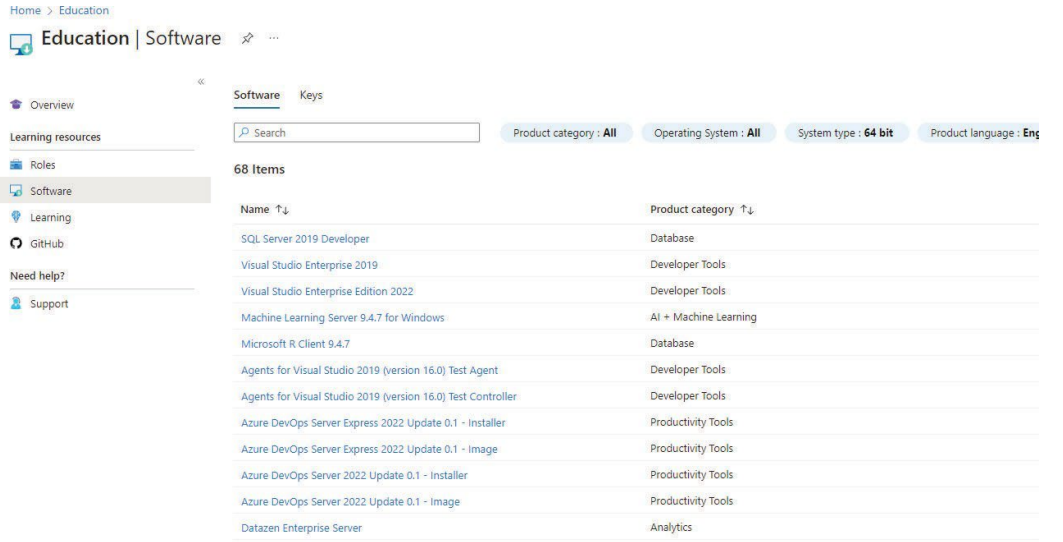

4. search project and choose the version you want note: if project does not show up for you follow theses steps before moving on.

1. Clear the cache and cookies of the browser you are using.

2. Use InPrivate or Incognito browser.

3. Go to https://signup.azure.com/ studentverification?offerType=3.

4. Enter your school email address and password then hit 'Next'.

5. Upon signing in, you may be asked to agree to the terms and conditions and the Academic/Student verification. If not, you should be routed to the Education | Overview page.

6. To see software available, please click 'Software tab', search for the software needed, click on 'View Key' to get the Product key, and 'Download' to download the software.

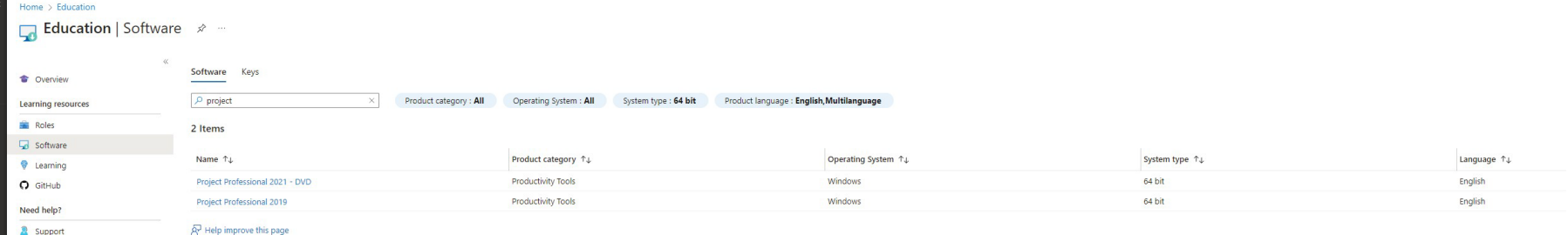

## 5. Click "View Key":

Language  $\uparrow \downarrow$ **English** English

## 급

Project Professional 2021 - DVD<br>Deliver projects successfully by keeping your projects.<br>resources, and teams organized and not nack with Project<br>Professional 2021. Easily plan projects, monitor status, and<br>hower over team

**Operating System**<br>Windows **Product language**<br>English

System<br>64 bit View Key

 $\widehat{\mathbb{A}^{\! \! \nu}}$  Help improve this page

- 6. Click the box to "Copy" the key
- 7. Click "Download":

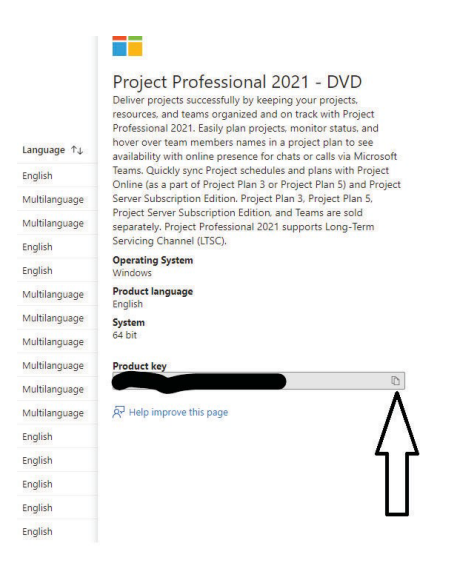

- 8. Once the download is complete, the documents folder will pop up, WAIT a few more seconds until a **SETUP** button appears then click "Setup".
- 9. Documents and files will complete their download go into yourstart menu or windowsicon, and search for Project.
- 10. Launch project and if asked to activate with serial number paste the code that you have copied from step 6.

## **Helpful resources:** if the download still does not work for you, you can contact UITS: 479-575-2905

Or try other resources instead of downloading the program:

- Use citrix to virtually connect to lab on campus to use MS Project: [https://www.youtube.com/channel/UCBdOwYDEvjxk7IT\\_gf5aCQg](http://www.youtube.com/channel/UCBdOwYDEvjxk7IT_gf5aCQg)
- Use remote software to connect to a virtual lab to use the MS Project app: https://its.uark.edu/services/network-devices/virtual-desktops/